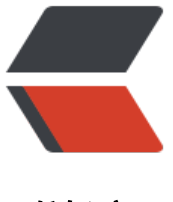

链滴

## 复制 Oracle 虚拟机[后 ,](https://ld246.com) ip 地址变化了 , 如 何连接

作者: huangjk0759

- 原文链接:https://ld246.com/article/1587733342153
- 来源网站: [链滴](https://ld246.com/member/huangjk0759)
- 许可协议:[署名-相同方式共享 4.0 国际 \(CC BY-SA 4.0\)](https://ld246.com/article/1587733342153)

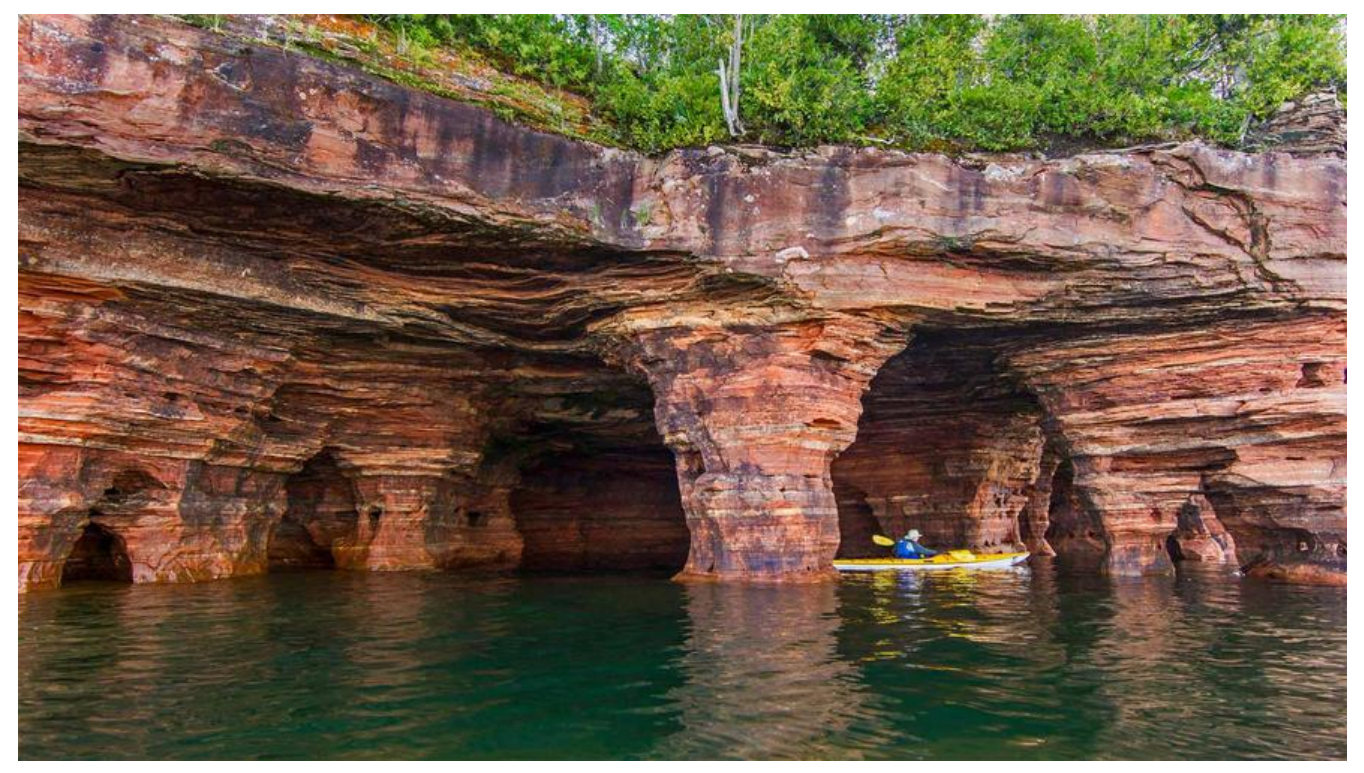

想把本机的安装的在虚拟机里面xp系统的oracle镜像,迁移到别电脑,发现ip地址改变了,连接不上 解决方法。

1.添加一个虚拟网卡 为仅主机模式,注意子网地址

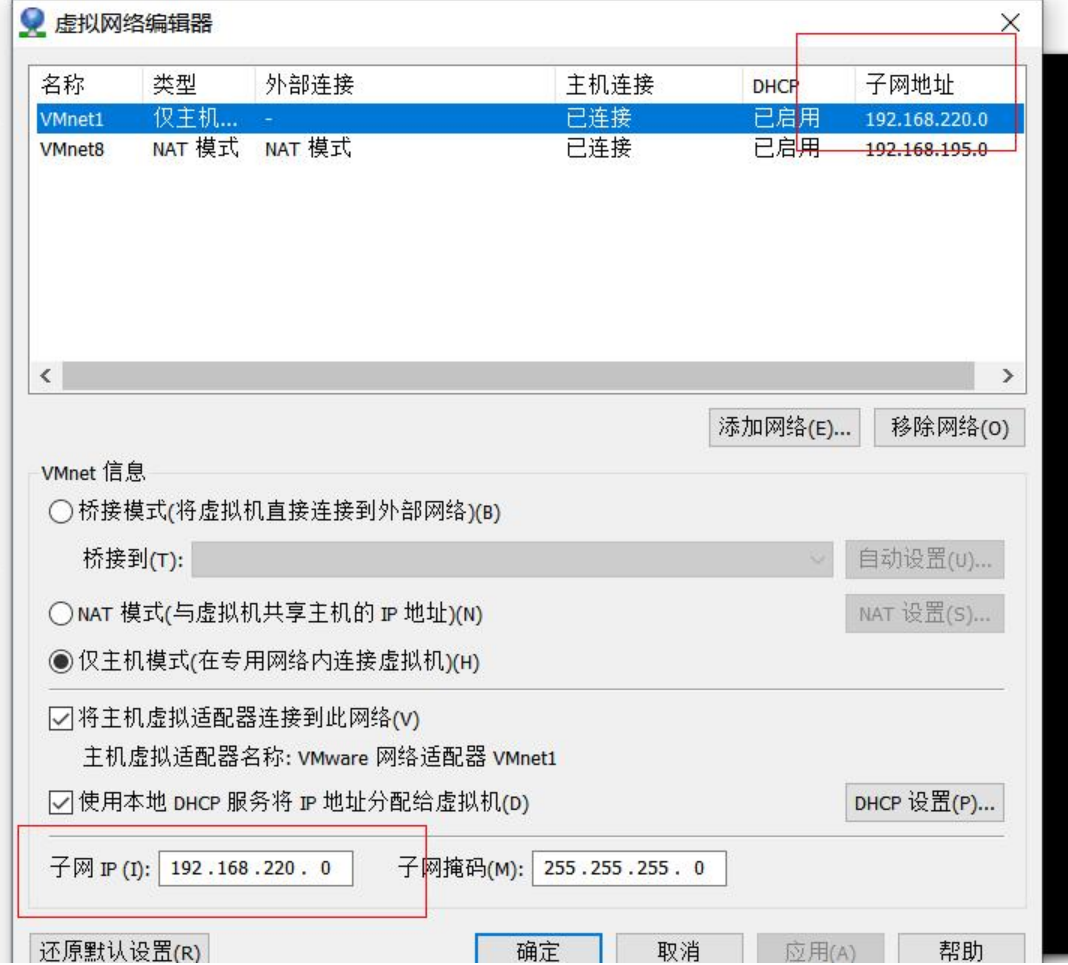

2.打开cmd窗口输入命令 ipconfig查看添加的虚拟网卡的ipv4地址和vm软件显示的子网地址是否属 同一网段

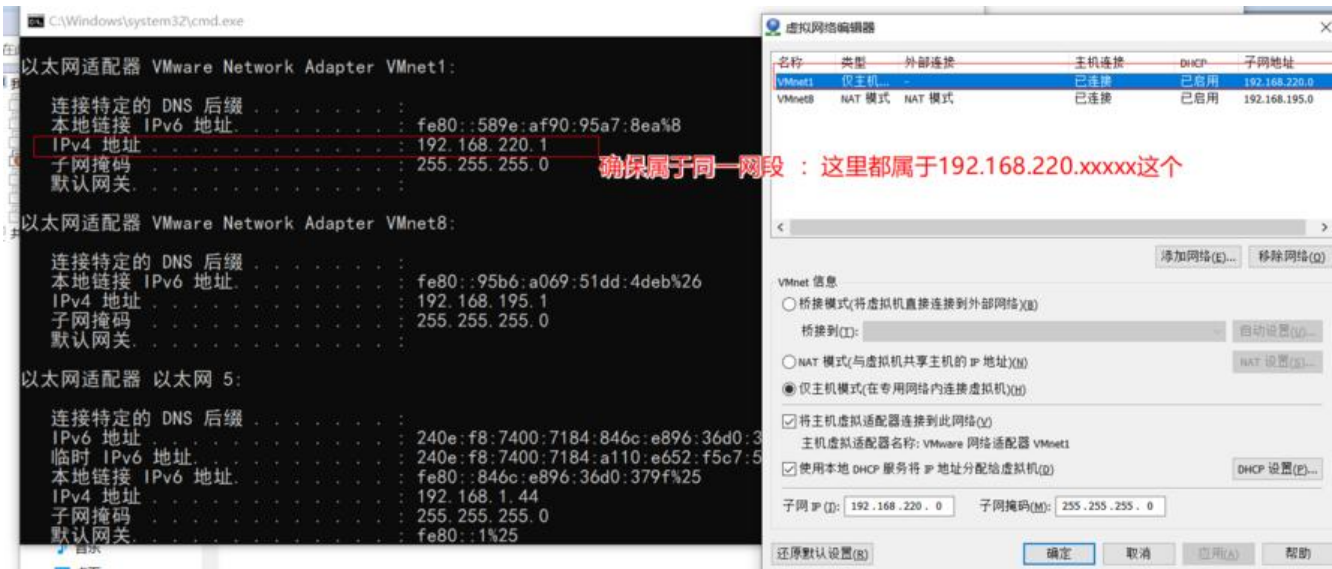

3.有可能出现不一致的情况,出现 ipconfig查看添加的虚拟网卡的ipv4地址和vm软件显示的子网地 不一样是,删除vm软件的虚拟网卡重新添加

4.打开虚拟机的oracle查看ip地址

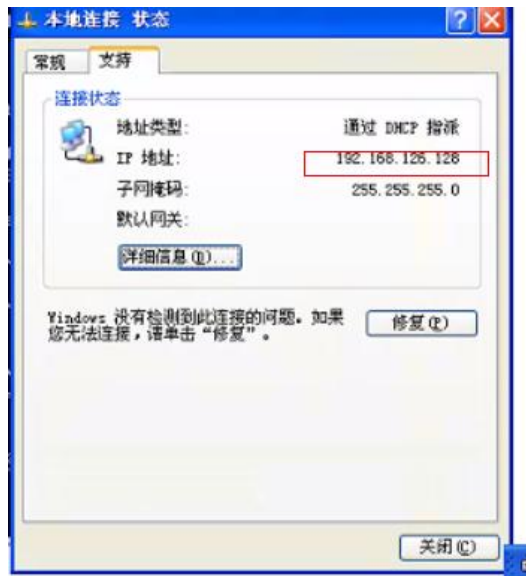

4.进入oracle安装目录 C:\oracle\product\10.2.0\db\_1\NETWORK\ADMIN 修改里面的listener 和t snames这2个文件的地址和本机ip地址一致

5.修改完成后打开cmd 打开命令窗口输入 lsnrctl stop 先停止监听 然后 启动监听 lsnrctl start

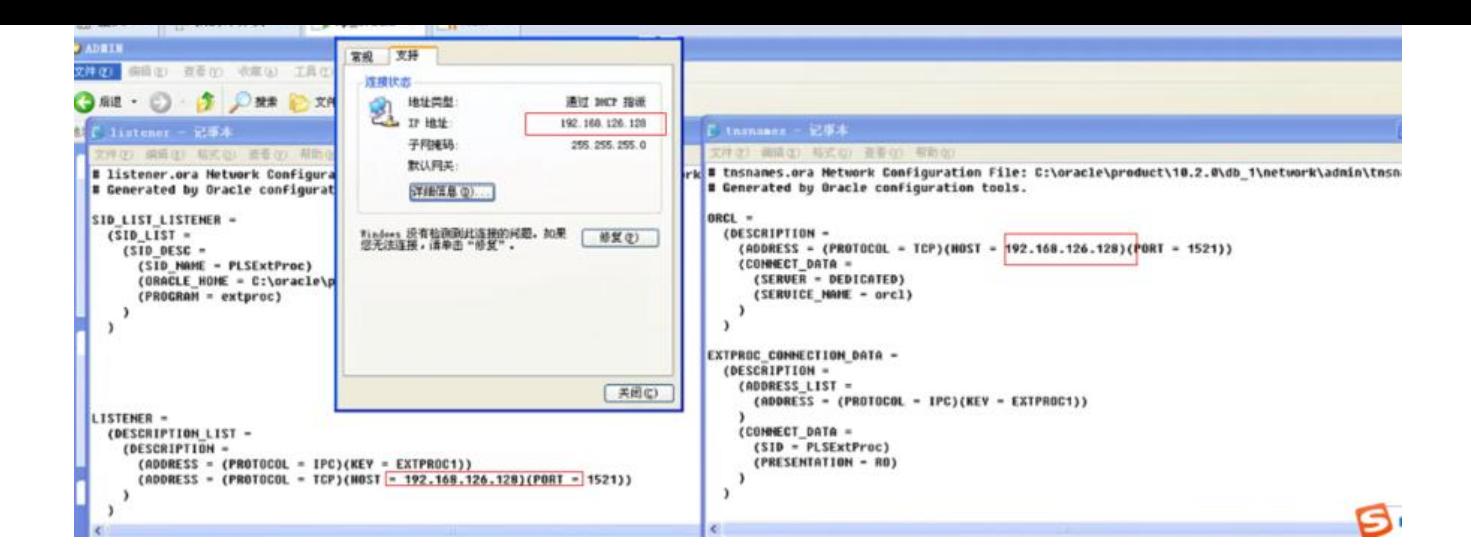

## 5.修改完成后打开cmd 打开命令窗口输入 lsnrctl stop 先停止监听 然后 启动监听 lsnrctl start

## lsnrctl stop停止监听

## lsnrctl start启动监听

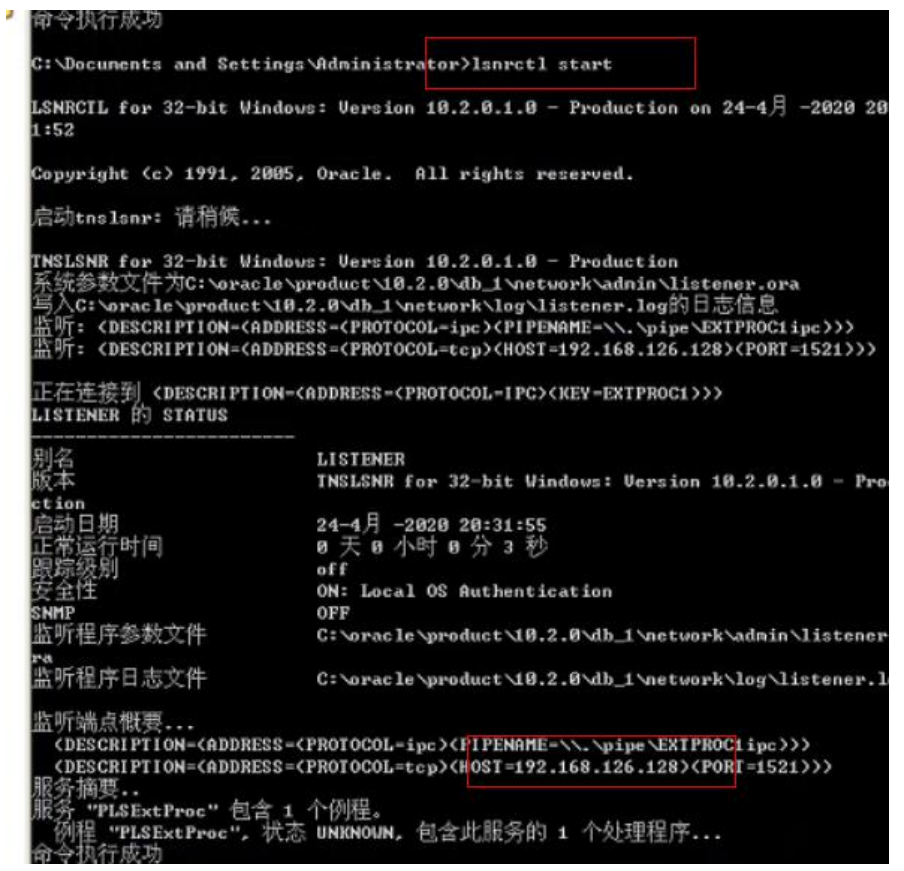

6。执行启动监听命令 出现命令执行成功,同时出现本机的ip地址则成功